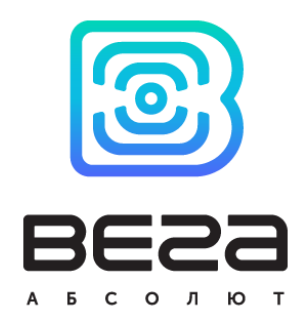

# УСТРОЙСТВО LORAWAN ВЕГА СИ-13

## Руководство по эксплуатации

Конвертер Вега СИ-13 применяется для снятия показаний с приборов учёта, таких как водосчётчики, электросчётчики, теплосчётчики через интерфейсы RS-485, RS-232 или импульсные входы и для передачи этих показаний в сеть LoRaWAN

Конвертер Вега СИ-13 может выступать в роли охранного блока и отправлять сигнал «тревога» при замыкании определенной пары контактов

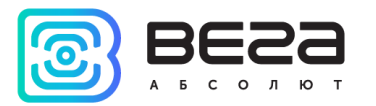

Информация о документе

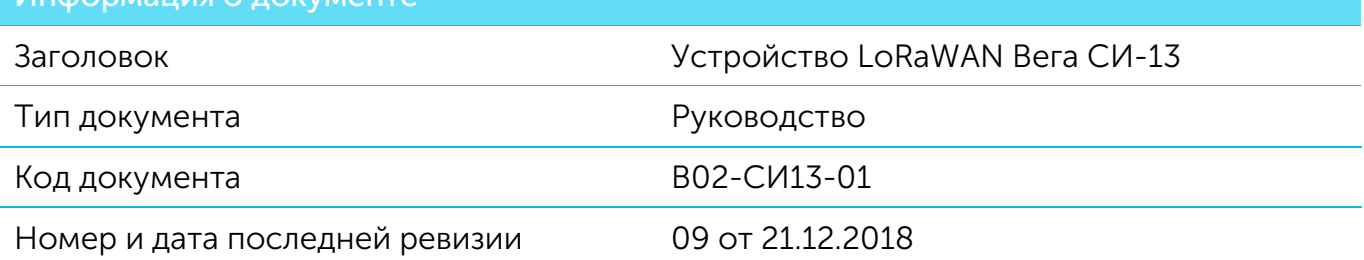

#### <span id="page-1-0"></span>Этот документ применим к следующим устройствам:

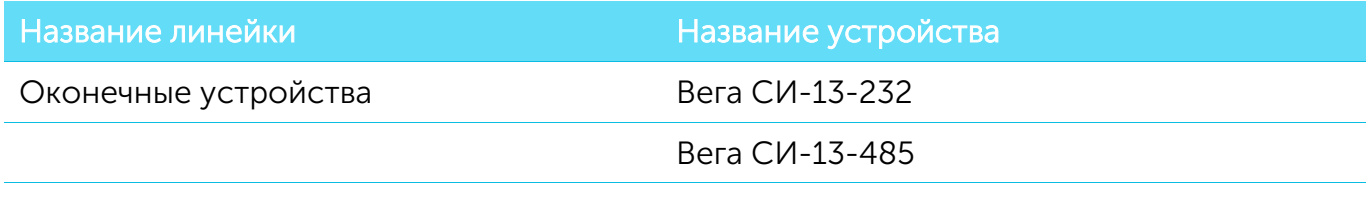

#### История ревизий

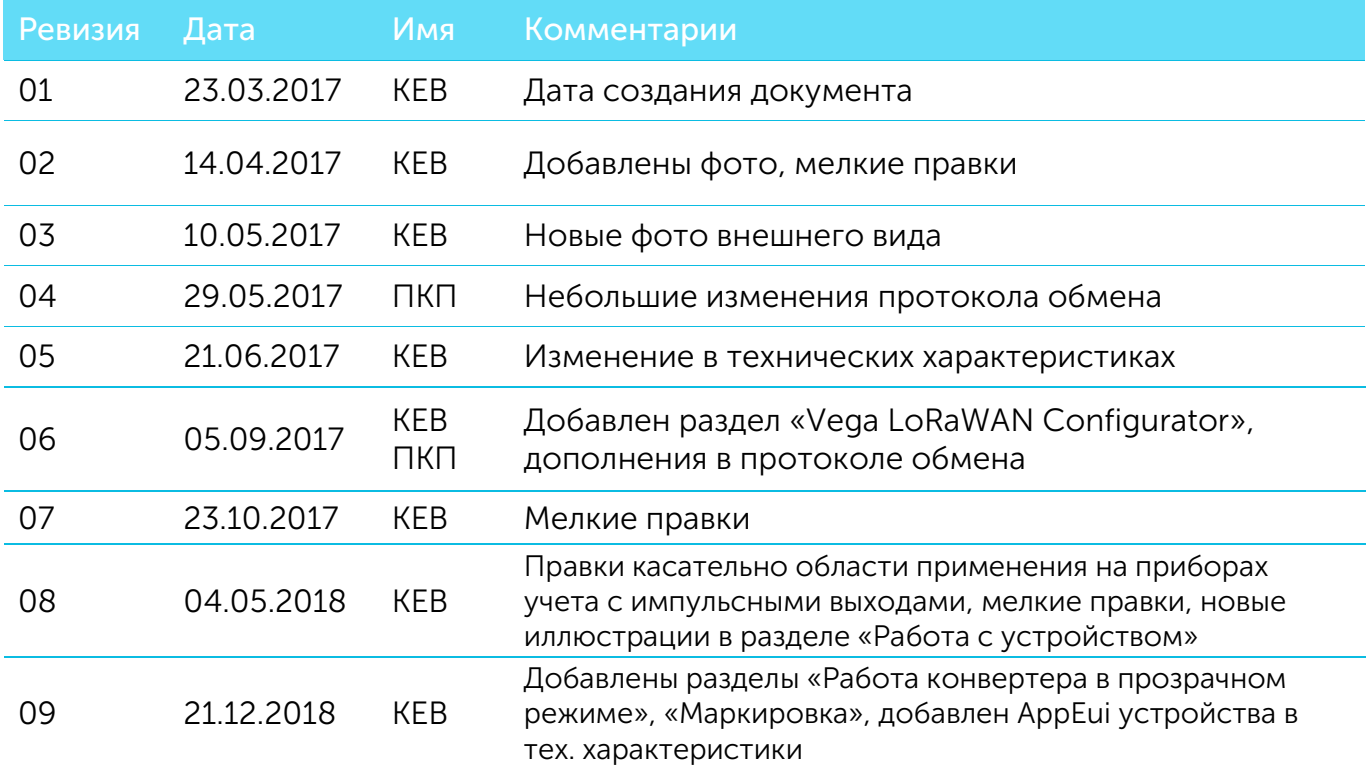

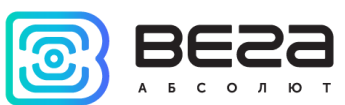

## **ОГЛАВЛЕНИЕ**

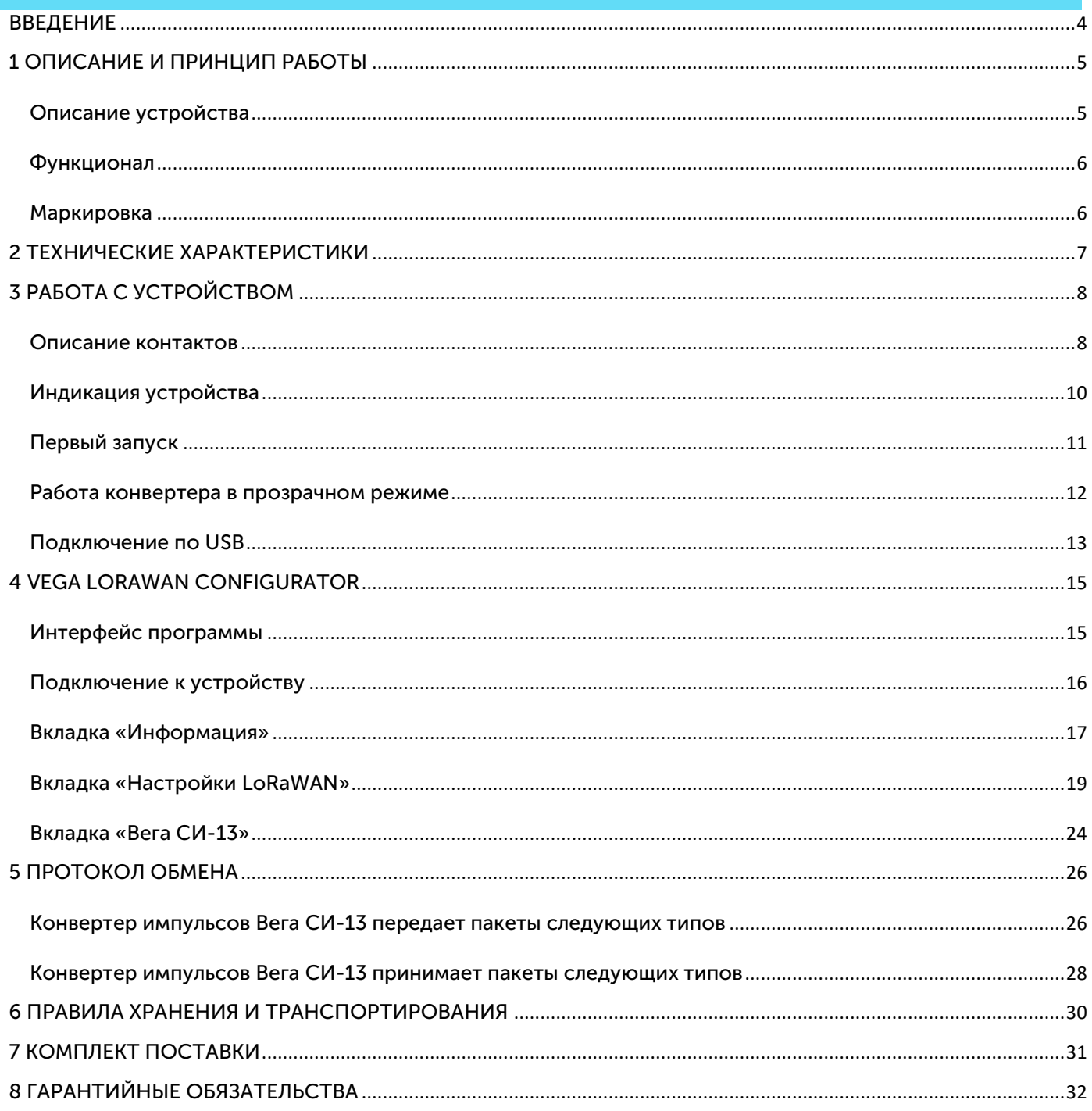

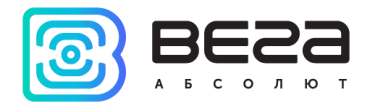

### <span id="page-3-0"></span>ВВЕДЕНИЕ

Настоящее руководство распространяется на конвертеры Вега СИ-13-232 и Вега СИ-13-485 (далее – конвертер) производства ООО «Вега-Абсолют» и определяет порядок установки и подключения, а также содержит команды управления и описание функционала.

Руководство предназначено для специалистов, ознакомленных с правилами выполнения монтажных работ в области различного электронного и электрического оборудования.

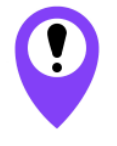

**Для обеспечения правильного функционирования установка и настройка ковертера должны осуществляться квалифицированными специалистами**

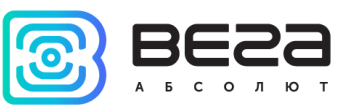

## <span id="page-4-0"></span>1 ОПИСАНИЕ И ПРИНЦИП РАБОТЫ

#### <span id="page-4-1"></span>ОПИСАНИЕ УСТРОЙСТВА

Конвертер Вега СИ-13 имеет два варианта исполнения, отличающиеся только видом интерфейса обмена данными:

- o Вега СИ-13-232 с интерфейсом RS-232;
- o Вега СИ-13-485 с интерфейсом RS-485.

Вега СИ-13 предназначен для выполнения счета импульсов, приходящих на 2 независимых входа, с последующим накоплением и передачей этой информации в сеть LoRaWAN посредством радиосвязи на частотах диапазона 860-1000 МГц.

Также устройство Вега СИ-13 может применяться в качестве охранного блока, все его входы могут быть настроены на использование в качестве охранных.

Конвертер может быть использован на любых приборах учета коммунальных ресурсов и промышленном оборудовании с интерфейсами RS-232, RS-485, или импульсными выходами, таких как водосчётчики, электросчётчики, теплосчётчики. СИ-13 может работать в режиме прозрачного радиомодема, либо самостоятельно опрашивать некоторые модели приборов учета.

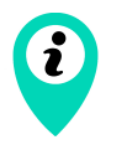

Оборудование с импульсным выходом типа NAMUR не поддерживается

Конвертер оснащен алгоритмом антидребезга с постоянной времени 5 мс. Подсчет импульсов осуществляется для частот до 200 Гц.

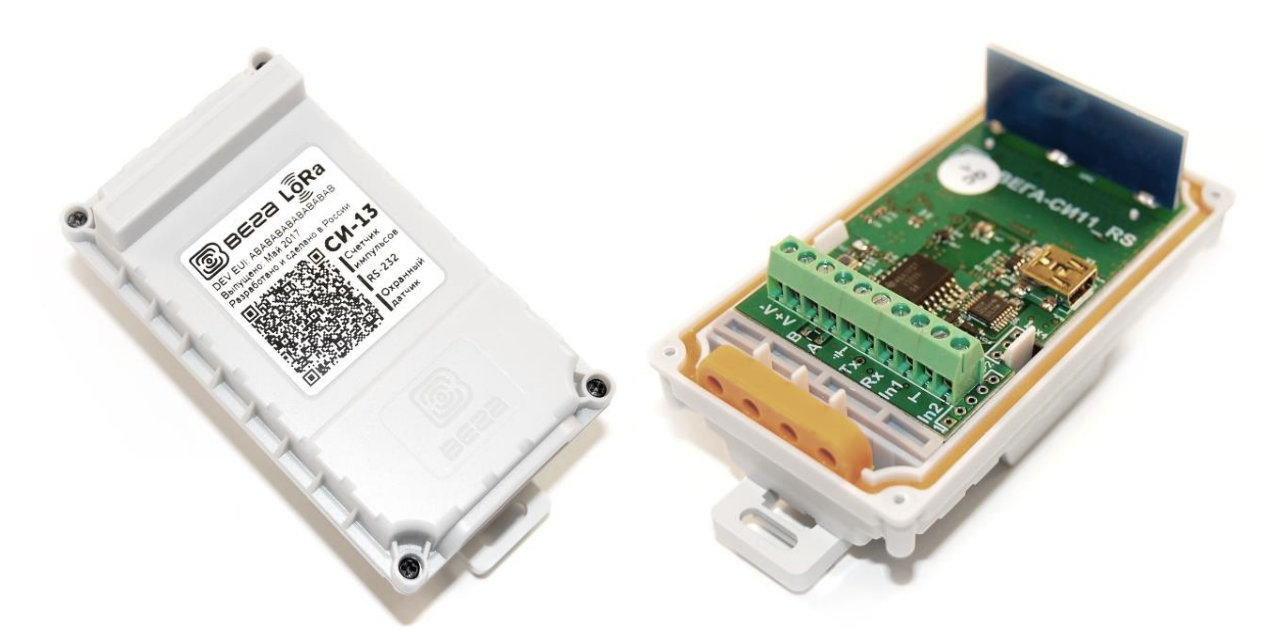

Питание конвертера осуществляется от внешнего источника питания с напряжением 8…36 В.

Ревизия № 09 от [21.12.2018](#page-1-0)  $\bullet$ 

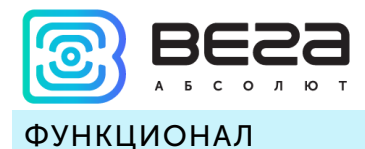

<span id="page-5-0"></span>Конвертер Вега СИ-13 является устройством класса С (по классификации LoRaWAN) и обеспечивает следующий функционал:

- o работа в режиме прозрачного радиомодема LoRaWAN <-> RS-232 или LoRaWAN <-> RS-485
- o самостоятельный опрос некоторых моделей приборов учета
- o поддержка ADR (Adaptive Data Rate)
- o поддержка отправки пакетов с подтверждением (настраивается)
- o возможность переключения входов в режим "охранный" для подключения внешних датчиков протечки, охранных датчиков и т.д.
- o выход на связь при срабатывании охранных входов
- o измерение температуры

#### <span id="page-5-1"></span>МАРКИРОВКА

Маркировка устройства выполнена в виде наклеиваемой этикетки, которая содержит:

- o Наименование изделия;
- o DevEUI;
- o Месяц и год выпуска изделия;
- o QR-код, содержащий в себе DevEUI для автоматизированного учета.

Этикетка располагается в трех местах - на корпусе устройства, в паспорте и на упаковочной коробке.

Кроме того, на упаковочной коробке располагается дополнительная этикетка, содержащая:

- o Информацию о версии встроенного программного обеспечения;
- o QR-код, в котором содержатся DevEUI и ключи, необходимые для регистрации устройства в сети методом OTAA.

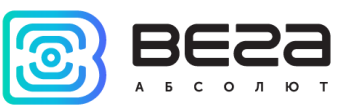

## <span id="page-6-0"></span>2 ТЕХНИЧЕСКИЕ ХАРАКТЕРИСТИКИ

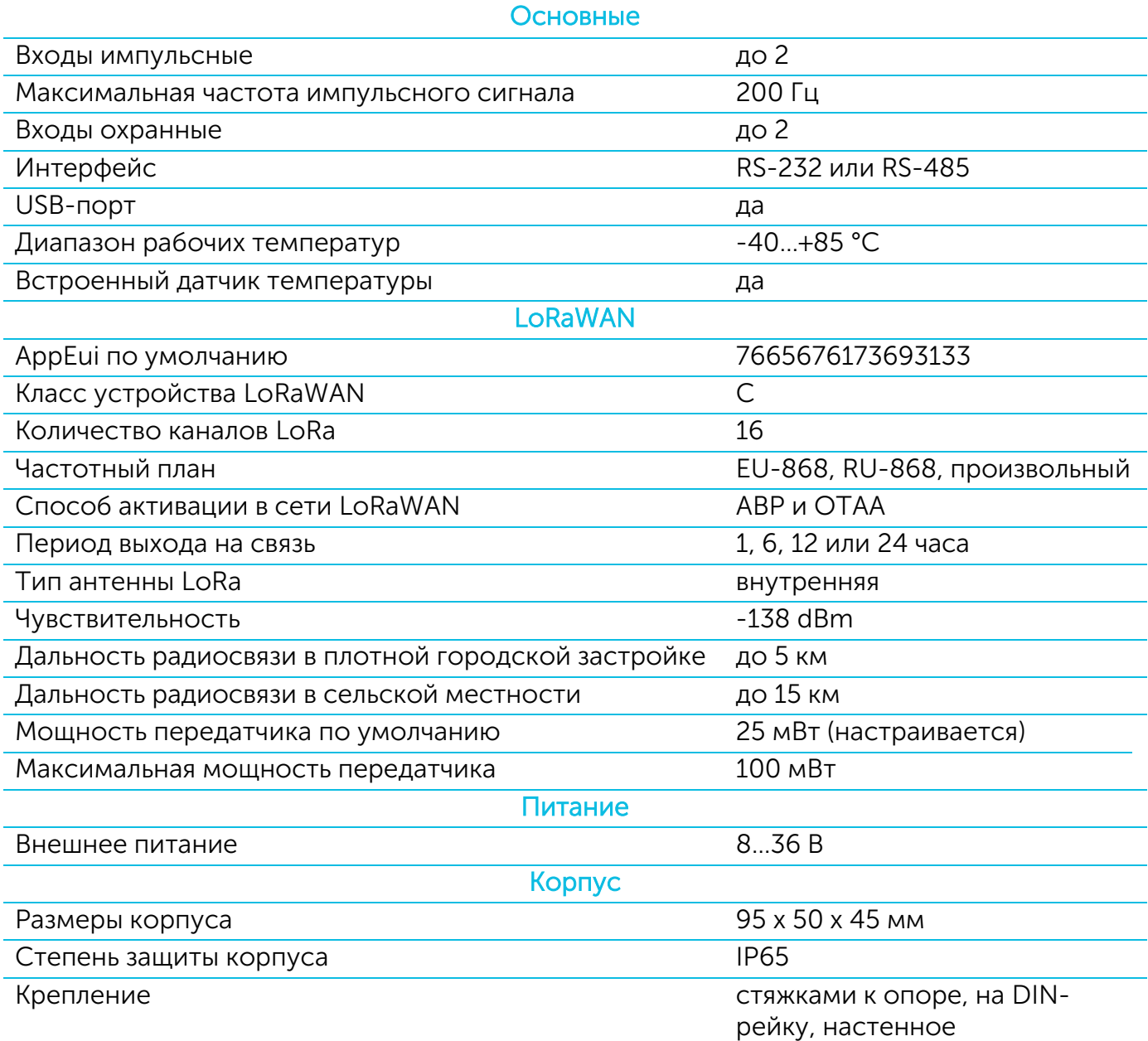

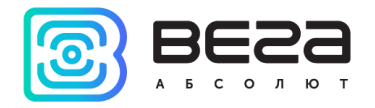

## <span id="page-7-0"></span>3 РАБОТА С УСТРОЙСТВОМ

#### <span id="page-7-1"></span>ОПИСАНИЕ КОНТАКТОВ

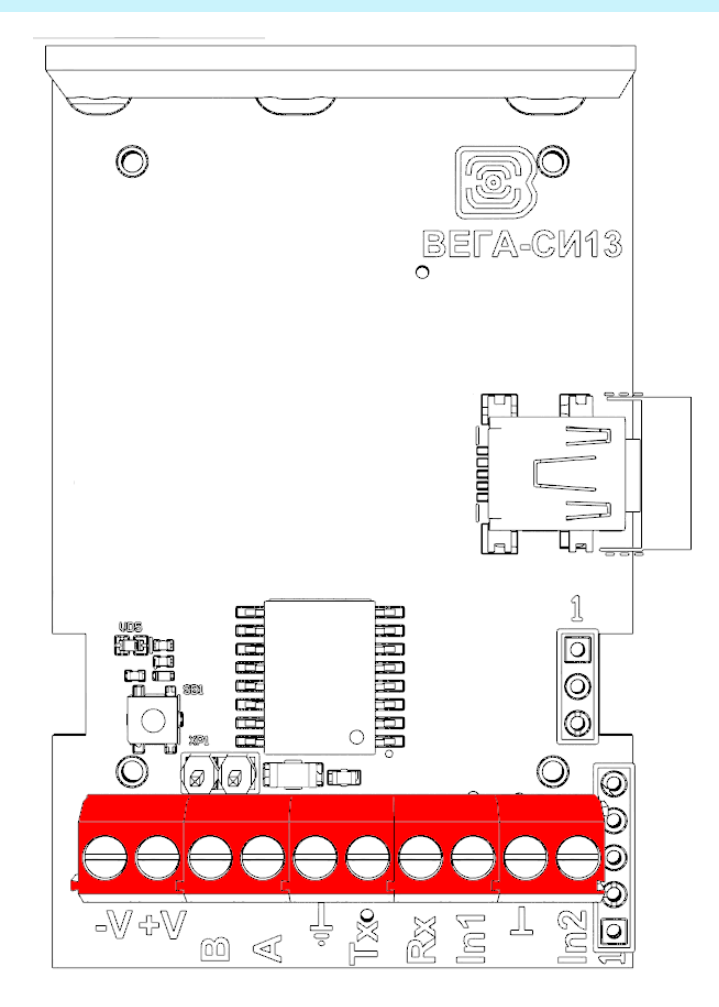

Конвертер имеет 10 контактов, подробное описание которых приведено в таблице:

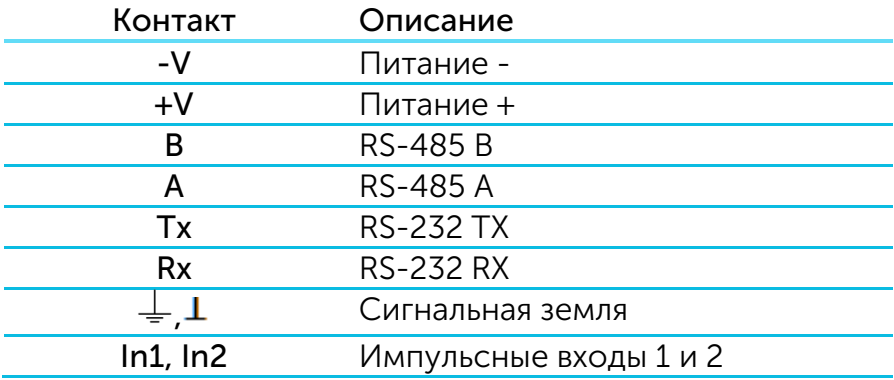

Для подключения RS-232 или RS-485 используется земля  $\frac{1}{x}$ , для подключения импульсных входов In1 и In2 используется земля  $\perp$ .

Импульсные входы позволяют подключать цепи со следующими типами замыкающих контактов:

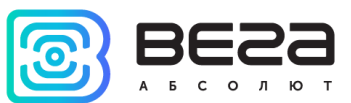

- геркон;
- механическая кнопка;
- «открытый коллектор».

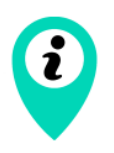

Оборудование с импульсным выходом типа NAMUR не поддерживается

Любой вход может быть настроен для использования в режиме «Охрана» с помощью специального ПО при подключении к конвертеру через USB. В таком случае устройство не осуществляет подсчет импульсов на «Охранном» входе, а только следит за его замыканием. В случае замыкания «Охранного» входа, устройство активируется и отправляет в сеть сообщение с сигналом тревоги.

При подключении радиомодема к внешним устройствам следует учитывать внутреннюю схемотехнику его импульсных входов, приведенную ниже.

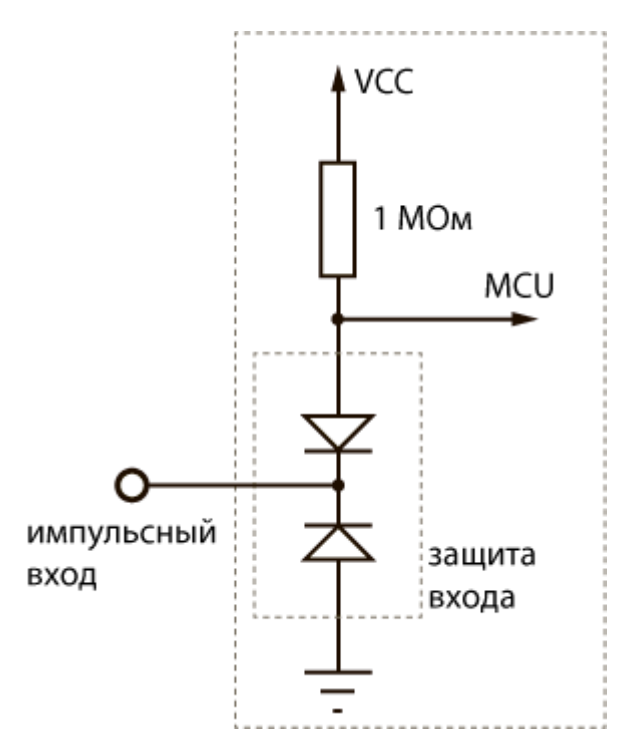

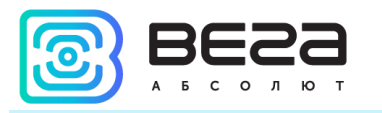

#### <span id="page-9-0"></span>ИНДИКАЦИЯ УСТРОЙСТВА

Устройство имеет один светодиодный индикатор красного цвета, расположенный на плате. Индикация используется только на этапе активации устройства в сети LoRaWAN.

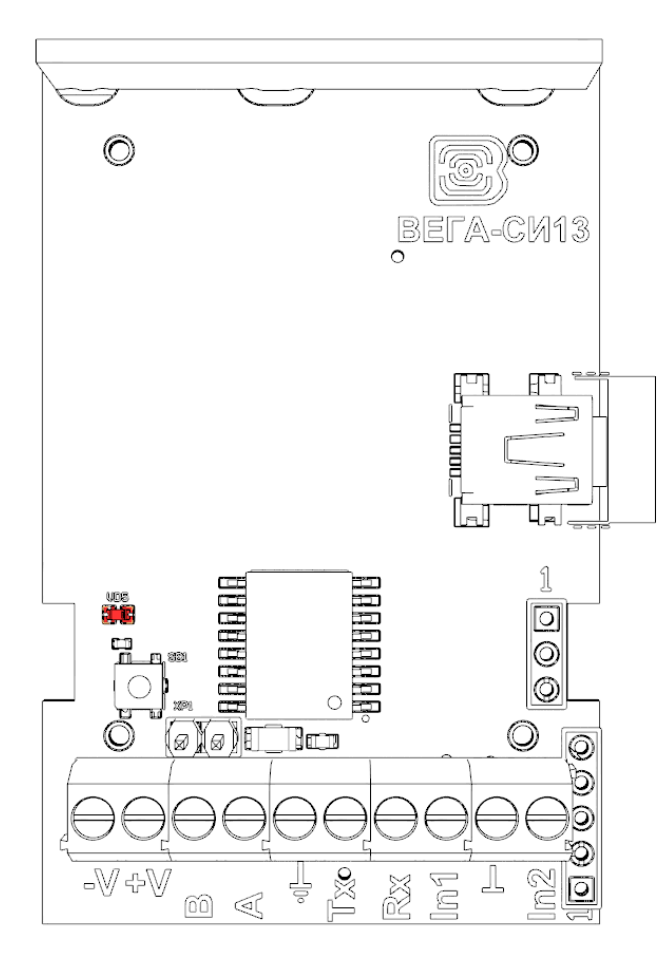

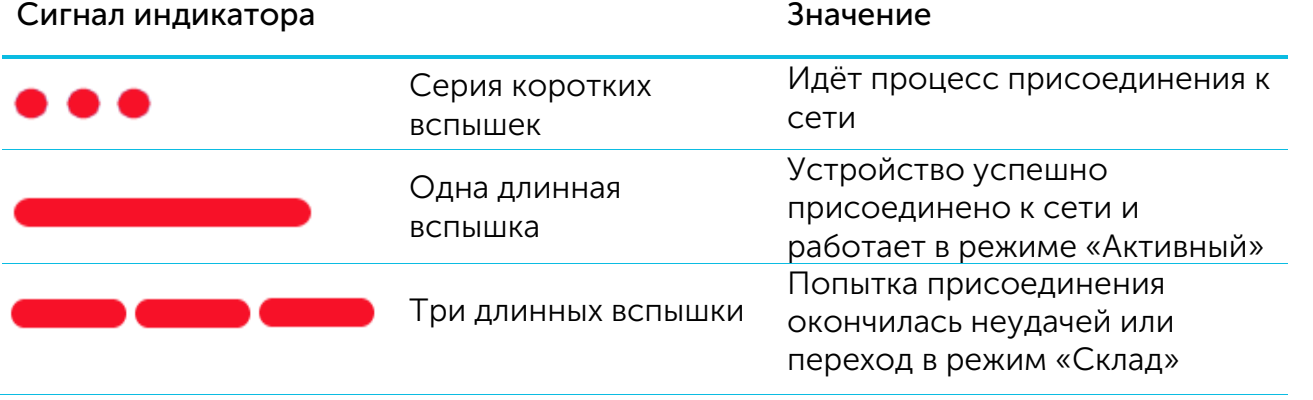

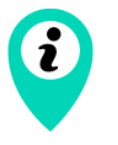

В случае неуспешного присоединения к сети устройство автоматически переходит в режим «Склад»

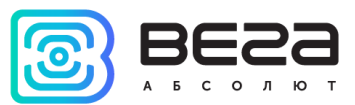

#### <span id="page-10-0"></span>ПЕРВЫЙ ЗАПУСК

Устройство Вега СИ-13 поддерживает два способа активации в сети LoRaWAN – ABP и OTAA. Выбрать один из способов можно с помощью программы «Vega LoRaWAN Configurator» (см. раздел 4).

1. Способ ABP. После нажатия на кнопку запуска, устройство сразу начинает работать в режиме «Активный».

2. Способ OTAA. После нажатия на кнопку запуска, устройство осуществит три попытки присоединения к сети в заданном при настройке частотном диапазоне. При получении подтверждения активации в сети LoRaWAN, устройство подаст сигнал индикатором (свечение в течение 3 секунд) и перейдет в режим «Активный». Если все попытки окажутся неудачными, счётчик перейдёт в режим «Склад».

Перевести устройство из «Активного» режима обратно в режим «Склад» можно при помощи длительного нажатия на кнопку запуска (более 5 секунд).

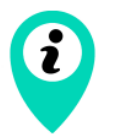

При переходе в режим «Склад» все показания с импульсных входов, накопленные в памяти устройства, сбрасываются

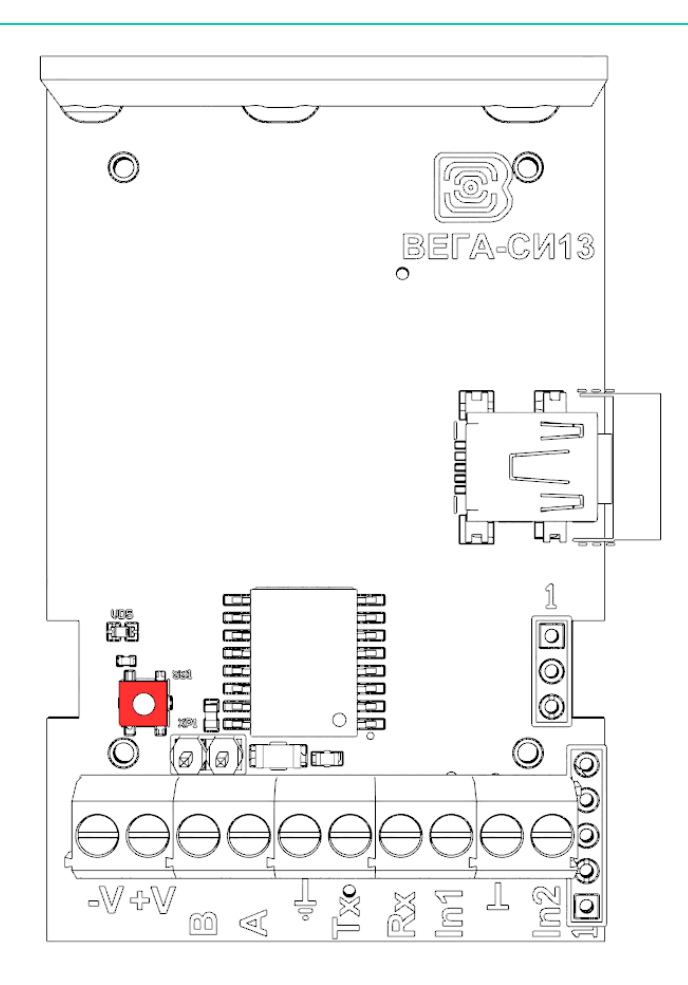

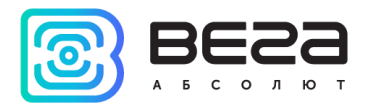

#### <span id="page-11-0"></span>РАБОТА КОНВЕРТЕРА В ПРОЗРАЧНОМ РЕЖИМЕ

Для возможности использования конвертера совместно с различными программными комплексами диспетчеризации приборов учёта и промышленного оборудования в него добавлена возможность работы в прозрачном режиме. В этом режиме конвертер работает как простой канал связи между сетью LoRaWAN и подключенным внешним прибором. СИ-13 может получать из LoRaWAN сети данные, предназначенные для внешнего устройства, и без какой либо обработки передавать их в интерфейс RS-232 или RS-485. Если внешнее устройство отвечает на запрос, конвертер передаёт полученные данные обратно в сеть, также без обработки, в виде одного или нескольких пакетов.

Таким образом, в прозрачном режиме конвертер не формирует запрос и не обрабатывает ответ от прибора учёта. Обязанность сформировать запросы и анализировать ответы полностью ложится на внешнее приложение, работающее с Вега СИ-13 через сеть LoRaWAN.

Для обеспечения работы устройства в прозрачном режиме необходимо установить специальное ПО «LoRa2TCP», которое можно скачать на сайте iotvega.com. Там же на странице приложения находится руководство по первичной настройке работы устройства в прозрачном режиме.

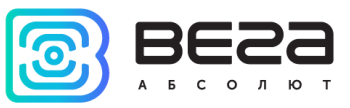

#### <span id="page-12-0"></span>ПОДКЛЮЧЕНИЕ ПО USB

Устройство Вега СИ-13 может настраиваться с помощью программы «Vega LoRaWAN Configurator» (см. раздел 4).

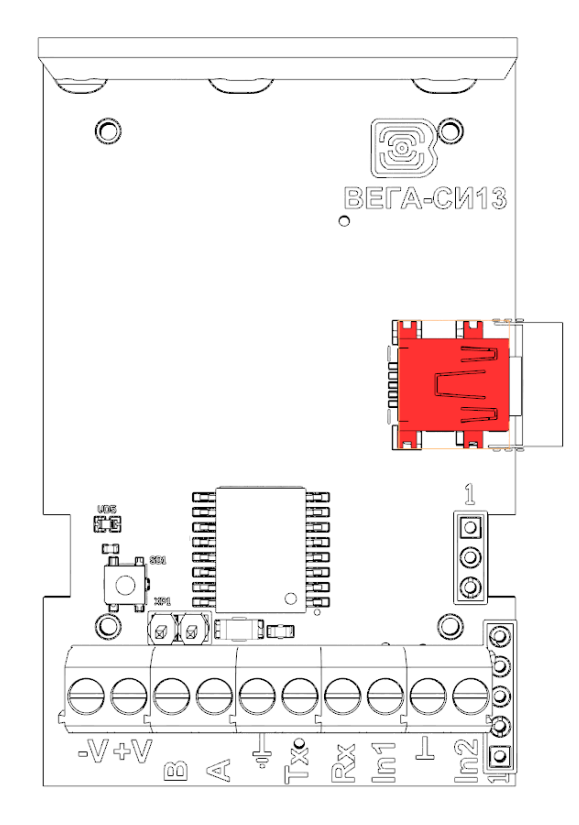

Перед первым подключением устройства к компьютеру необходимо установить драйвер для COM-порта stsw-stm32102, который можно скачать на сайте iotvega.com. После запуска исполняемого файла VCP\_V1.4.0\_Setup.exe появится окно установщика:

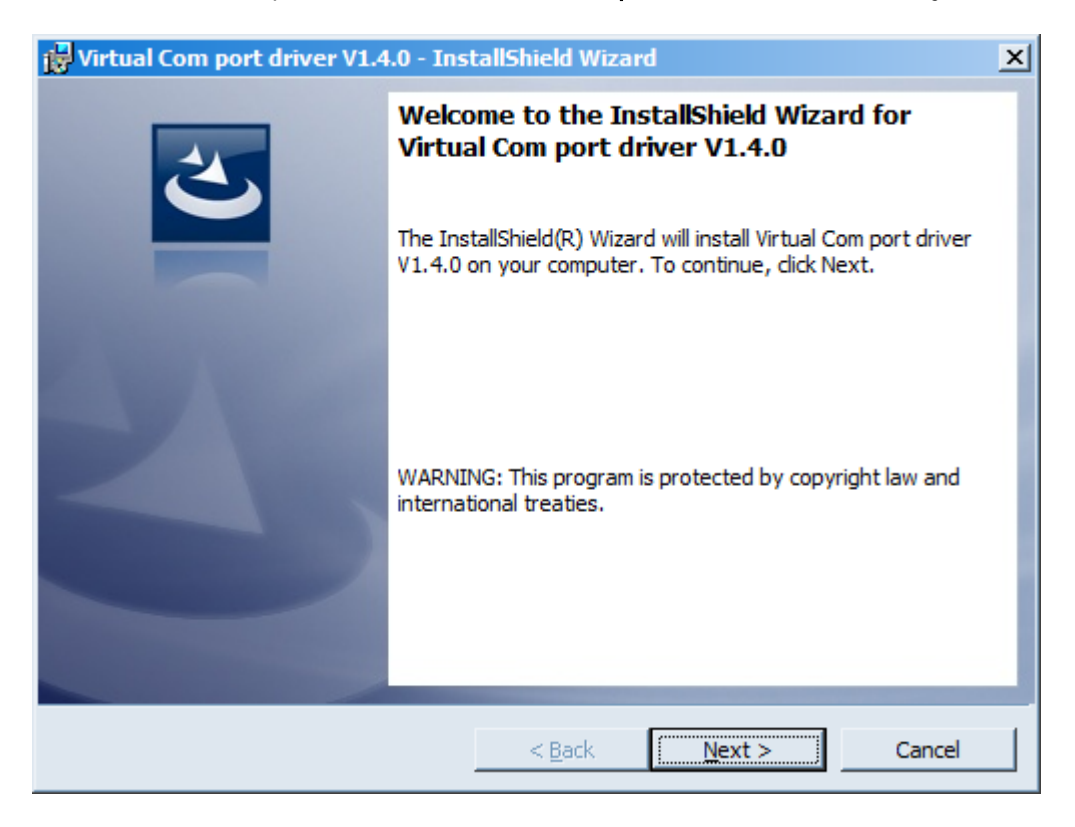

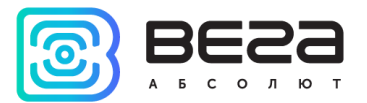

В этом окне нужно нажать кнопку Next, затем Install, после чего начнётся

установка. По окончании появится окно успешного завершения установки:

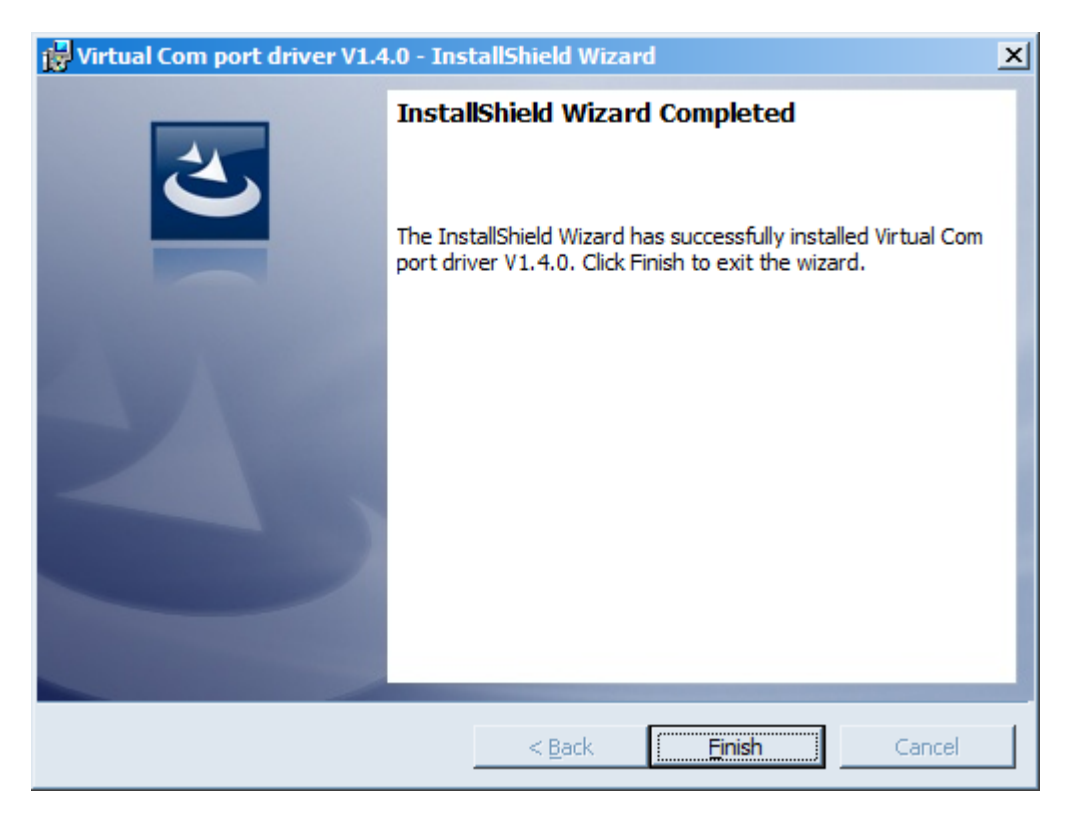

После нажатия Finish драйвер готов к работе, - можно подключать счётчик импульсов по USB.

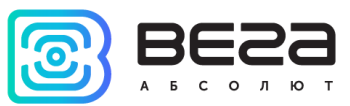

## <span id="page-14-0"></span>4 VEGA LORAWAN CONFIGURATOR

Программа «Vega LoRaWAN Configurator» (далее – конфигуратор) предназначена для настройки устройства через USB.

Конфигуратор имеет два режима работы – «Простой» и «Эксперт». В режиме «Простой» доступны только основные настройки, в режиме «Эксперт» основные настройки, расширенные настройки и возможность проверки зоны покрытия сигнала от базовых станций. Далее рассматривается работа программы в режиме «Эксперт».

#### <span id="page-14-1"></span>ИНТЕРФЕЙС ПРОГРАММЫ

Программа «Vega LoRaWAN Configurator» не требует установки. При запуске исполняемого файла появляется окно работы с программой.

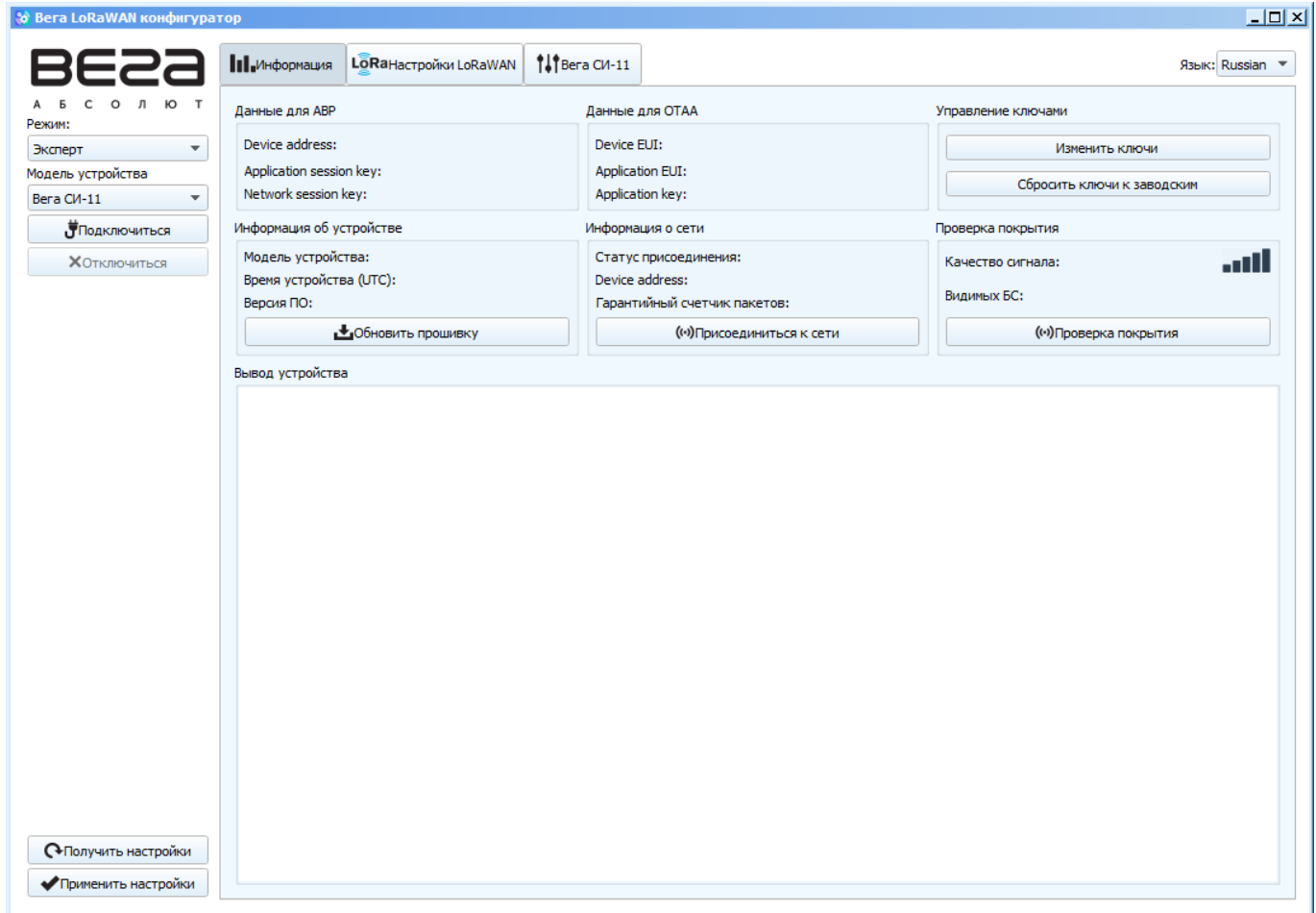

Меню слева позволяет переключаться между режимами работы программы «Простой» и «Эксперт», выбирать модель устройства, осуществлять подключение к устройству или отключиться от него, получать и применять настройки.

Окно программы содержит три вкладки – информация, настройки LoRaWAN и настройки устройства.

В правом верхнем углу находится меню выбора языка.

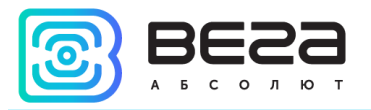

#### <span id="page-15-0"></span>ПОДКЛЮЧЕНИЕ К УСТРОЙСТВУ

Для подключения к устройству необходимо выполнить следующие шаги:

- 1. Подключить USB-кабель к устройству.
- 2. Запустить программу «Vega LoRaWAN Configurator».
- 3. Нажать кнопку «Подключиться» в меню слева.

Программа автоматически распознает тип устройства, и меню выбора устройства станет неактивным.

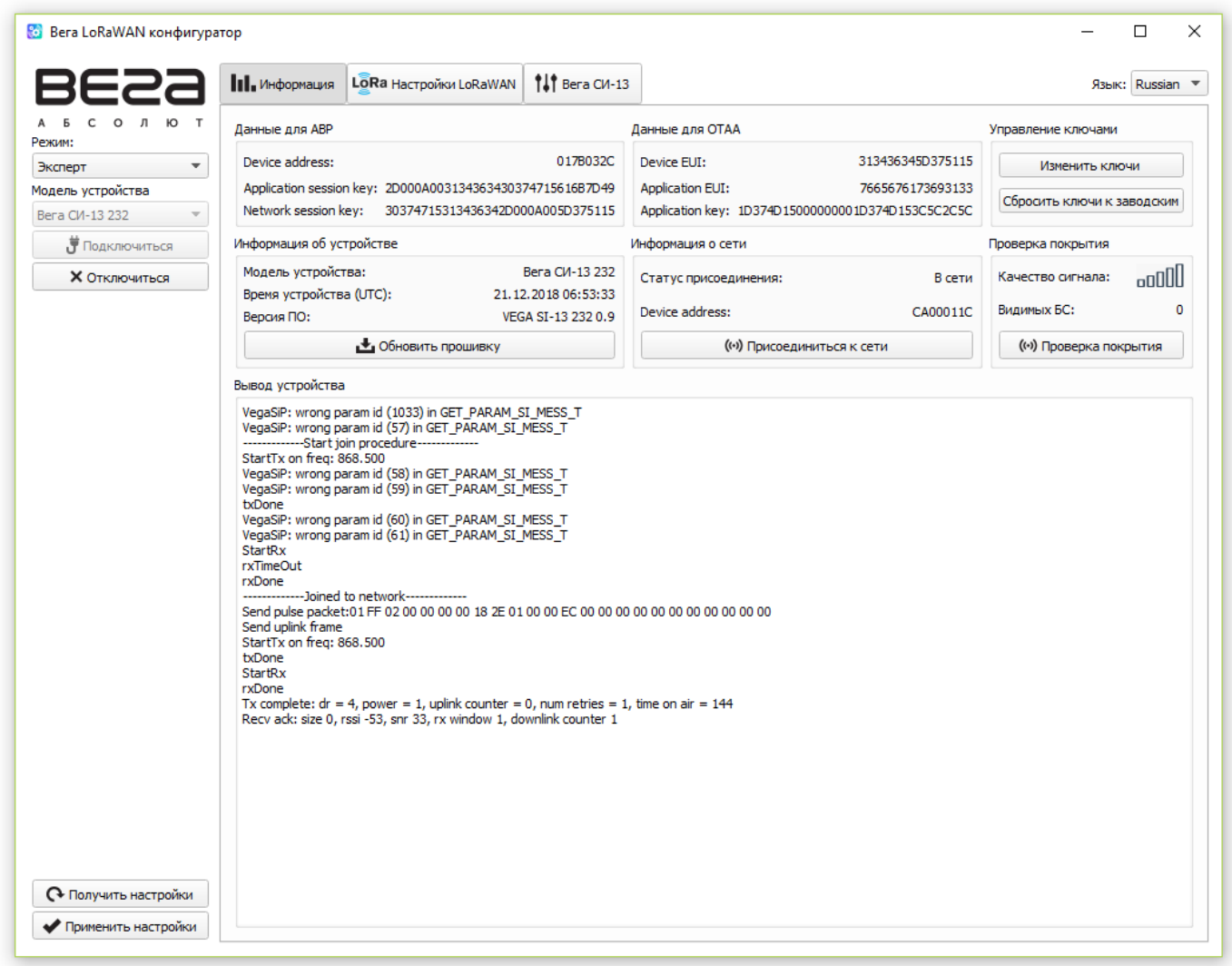

Для считывания настроек с устройства нужно нажать кнопку «Получить настройки», до этого момента в программе будут отображаться настройки по умолчанию или с последнего подключенного устройства.

После внесения необходимых изменений в настройки, следует нажать кнопку «Применить настройки» и только потом отключаться от устройства кнопкой «Отключиться».

![](_page_16_Picture_1.jpeg)

#### <span id="page-16-0"></span>ВКЛАДКА «ИНФОРМАЦИЯ»

Вкладка «Информация» отображает информацию об устройстве, его текущее состояние, а также данные, необходимые для регистрации устройства в LoRaWAN сети.

![](_page_16_Picture_143.jpeg)

Данные для ABP – отображаются данные, необходимые для регистрации устройства в сети LoRaWAN в режиме активации ABP (Activation By Personalization).

Данные для OTAA – отображаются данные, необходимые для регистрации устройства в сети LoRaWAN в режиме активации OTAA (Over The Air Activation).

Управление ключами (не отображается в режиме «Простой») – позволяет изменить заводские ключи для регистрации устройства в сети, а также сбросить ключи обратно к заводским настройкам.

Информация об устройстве – конфигуратор считывает информацию о модели устройства, его прошивке и автоматически корректирует время устройства при подключении к нему.

Обновить прошивку – позволяет выбрать файл прошивки с жёсткого диска компьютера и осуществить его загрузку в устройство. По завершении загрузки устройство отключится от конфигуратора автоматически. Актуальную версию прошивки устройства можно скачать с сайта iotvega.com.

![](_page_17_Picture_0.jpeg)

![](_page_17_Picture_99.jpeg)

Информация о сети – показывает, подключено ли устройство к сети LoRaWAN и его адрес.

Присоединиться к сети – выполняет присоединение к сети LoRaWAN выбранным ранее способом ABP или OTAA. Если устройство уже подключено к сети, произойдёт переподключение.

Проверка покрытия (не отображается в режиме «Простой») – при нажатии, устройство отправляет в LoRaWAN сеть специальный сигнал, в ответ на который сеть сообщает ему количество базовых станций, принявших данный сигнал и качество сигнала. Данная кнопка работает только когда устройство присоединено к сети.

![](_page_17_Picture_100.jpeg)

Вывод устройства (не отображается в режиме «Простой») – мониторинг состояния устройства, все события в реальном времени выводятся на экран.

![](_page_18_Picture_1.jpeg)

#### <span id="page-18-0"></span>ВКЛАДКА «НАСТРОЙКИ LORAWAN»

Вкладка «Настройки LoRaWAN» позволяет выполнить настройку различных параметров сети LoRa.

![](_page_18_Picture_151.jpeg)

Частотный план – позволяет выбрать один из частотных планов, имеющихся на устройстве или задать произвольный частотный план. Произвольный частотный план функционирует на базе частотного плана EU-868.

![](_page_18_Picture_152.jpeg)

Счётчик импульсов поддерживает следующие частотные планы:

![](_page_18_Picture_153.jpeg)

В частотных планах EU\_868 и RU\_868 по умолчанию активны только 3 канала, на которых устройство отправляет запросы на присоединение к сети (Join-каналы).

![](_page_19_Picture_1.jpeg)

Остальные каналы, которые устройство должно использовать могут быть переданы сетевым LoRaWAN сервером во время процедуры присоединения устройства к сети.

При выборе в поле «Частотный план» значения «Произвольный» необходимо вручную прописать частоты, которые устройство будет использовать. Для этого нужно нажать кнопку «Изменить», появится окно редактирования частот каналов:

![](_page_19_Picture_114.jpeg)

Данный частотный план позволяет задать до 16 каналов, а также частоту и скорость второго приёмного окна.

![](_page_19_Picture_6.jpeg)

**Первые три канала и второе приёмное окно необходимо настроить в обязательном порядке, иначе произвольный частотный план будет считаться пустым**

Способ активации в сети – выбор способа активации ABP или OTAA.

![](_page_19_Picture_115.jpeg)

![](_page_19_Picture_116.jpeg)

Запрашивать подтверждение – при выборе отправки пакета с подтверждением, устройство будет повторять отправку пакета до тех пор, пока не получит подтверждение от сервера, либо пока не закончится «Количество переповторов пакета» (см. далее).

![](_page_19_Picture_117.jpeg)

Автоматическое управление скоростью (ADR) – данная опция активирует в устройстве алгоритм автоматического управления скоростью передачи данных со стороны сети LoRaWAN. Чем выше качество принимаемого сетью сигнала, тем выше

![](_page_20_Picture_1.jpeg)

скорость будет устанавливаться на устройстве. Данную опцию рекомендуется включать только на стационарно установленных устройствах.

![](_page_20_Picture_71.jpeg)

Открывать первое приёмное окно через (не отображается в режиме «Простой») – задаёт время, через которое устройство откроет первое приёмное окно после передачи очередного пакета. Второе приёмное окно всегда открывается через 1 секунду после первого.

![](_page_20_Picture_72.jpeg)

Задержка 1 на подтверждение присоединения к сети (не отображается в режиме «Простой») – задаёт время, через которое устройство откроет первое приёмное окно для получения подтверждения присоединения к сети LoRaWAN. Второе окно всегда открывается через 1 секунду после первого.

![](_page_21_Picture_0.jpeg)

![](_page_21_Picture_69.jpeg)

Количество переповторов пакета (не отображается в режиме «Простой») – если функция «Запрашивать подтверждение» отключена, устройство просто будет отправлять каждый пакет столько раз, сколько указано в данной настройке. Если «Запрашивать подтверждение» включено, устройство будет отправлять пакеты пока не получит подтверждение или пока не отправит столько пакетов, сколько указано в данной настройке.

![](_page_21_Picture_70.jpeg)

Мощность передатчика (не отображается в режиме «Простой») – регулируется мощность передатчика устройства при отправке пакетов в сеть LoRaWAN. Данная настройка может быть изменена сетью.

![](_page_22_Picture_1.jpeg)

![](_page_22_Picture_44.jpeg)

Скорость передачи (не отображается в режиме «Простой») – регулируется скорость передачи, на которой устройство будет передавать пакеты в сеть LoRaWAN. Данная скорость может быть изменена сетью, если включен алгоритм ADR.

![](_page_22_Picture_45.jpeg)

![](_page_23_Picture_0.jpeg)

#### <span id="page-23-0"></span>ВКЛАДКА «ВЕГА СИ-13»

#### Вкладка «Вега СИ-13» содержит настройки подключенного устройства.

![](_page_23_Picture_73.jpeg)

Текущее состояние – отображает текущие параметры устройства – количество подсчитанных импульсов на входах и температуру.

Чтобы сбросить показания импульсов на входах, необходимо перевести устройство в режим «Склад» длительным (более 5 секунд) нажатием на кнопку на плате (см. раздел «Первый запуск»).

Настройки входов – позволяет изменить работу импульсных входов с подсчёта импульсов на охранный режим и обратно. При переводе входа в режим охранный,

Вега СИ-13 / Руководство по эксплуатации

![](_page_24_Picture_1.jpeg)

устройство будет отправлять в сеть тревожный пакет (см. раздел 5, пакет 2) всякий раз при замыкании такого входа. Максимальная возможная частота отправки тревожных пакетов – раз в 10 секунд.

Настройки охраны – позволяет задать условие срабатывания охранного входа – при каком изменении состояния входа следует отправлять тревожное сообщение: при замыкании на землю, при размыкании, или при обоих изменениях состояния.

Настройки интерфейса – настройки интерфейса RS-232 или RS-485 в зависимости от типа подключенного устройства.

Настройки передачи показаний – период передачи пакета с текущими показаниями (см. раздел 5, пакет 1).

![](_page_25_Picture_1.jpeg)

## <span id="page-25-0"></span>5 ПРОТОКОЛ ОБМЕНА

В данном разделе описан протокол обмена данными СИ-13 с сетью LoRaWAN. При приеме и передаче данных СИ-13 использует порт LoRaWAN 2. В полях, состоящих из нескольких байт, используется порядок следования little endian.

#### <span id="page-25-1"></span>КОНВЕРТЕР ИМПУЛЬСОВ ВЕГА СИ-13 ПЕРЕДАЕТ ПАКЕТЫ СЛЕДУЮЩИХ ТИПОВ

1. Пакет с текущими показаниями, передается при каждом выходе на связь с заданным периодом

![](_page_25_Picture_267.jpeg)

Расшифровка битового поля «Значения основных настроек»

![](_page_25_Picture_268.jpeg)

![](_page_26_Picture_1.jpeg)

#### 2. Пакет «тревога», передается при замыкании охранного входа

![](_page_26_Picture_252.jpeg)

3. Пакет с данными от внешнего устройства, полученными по интерфейсу RS-232 или RS-485.

![](_page_26_Picture_253.jpeg)

Технология передачи данных LoRa накладывает ограничения на максимальный размер пакета, в зависимости от скорости, на которой передается данный пакет. В случае если данные, полученные через внешний интерфейс, не могут быть переданы в одном пакете, они разбиваются на несколько пакетов, которые передаются последовательно.

4. Пакет с текущими показаниями подключенного прибора учета Меркурий 206, передается при каждом выходе на связь с заданным периодом, а также по запросу

![](_page_26_Picture_254.jpeg)

![](_page_27_Picture_1.jpeg)

5. Пакет с подтверждением выполнения команды

![](_page_27_Picture_206.jpeg)

#### <span id="page-27-0"></span>КОНВЕРТЕР ИМПУЛЬСОВ ВЕГА СИ-13 ПРИНИМАЕТ ПАКЕТЫ СЛЕДУЮЩИХ ТИПОВ

1. Передача данных в интерфейс RS-232 или RS-485

![](_page_27_Picture_207.jpeg)

При получении данного пакета, СИ-13 передаст содержащиеся в нем данные в интерфейс RS-232/RS-485 (в зависимости от модели). В случае, если внешнее устройство, подключенное по интерфейсу, ответит в течение заданного в настройках СИ-13 таймаута, ответ будет передан в сеть LoRaWAN.

Технология передачи данных LoRa накладывает ограничения на максимальный размер пакета в зависимости от скорости, на которой передается пакет. В связи с этим, размер пакета, отправляемого на устройство не должен превышать 51 байт. Если требуется отправить пакет большего размера, внешнее приложение должно удостовериться у сетевого сервера в том, что текущая скорость, на которой работает устройство, позволяет отправлять пакеты большего размера. В таблице ниже приведены максимальные размеры пакета для различных скоростей.

![](_page_27_Picture_208.jpeg)

![](_page_28_Picture_1.jpeg)

2. Команда на изменение настроек интерфейса RS232/RS485

![](_page_28_Picture_143.jpeg)

При получении пакета данного типа устройство отправит пакет с подтверждением выполнения команды.

3. Команда на внеочередной опрос подключенного прибора учета

![](_page_28_Picture_144.jpeg)

После получения данной команды СИ-13 произведет опрос прибора учета с указанным адресом. По результатам опроса будет отправлен пакет с текущими показаниями подключенного прибора учета.

![](_page_29_Picture_1.jpeg)

## <span id="page-29-0"></span>6 ПРАВИЛА ХРАНЕНИЯ И ТРАНСПОРТИРОВАНИЯ

Счётчики импульсов Вега СИ-13 должны храниться в заводской упаковке в отапливаемых помещениях при температуре от +5°С до +40°С и относительной влажности не более 85%.

Транспортирование конвертеров импульсов допускается в крытых грузовых отсеках всех типов на любые расстояния при температуре от -40°С до +85°С.

![](_page_30_Picture_1.jpeg)

## <span id="page-30-0"></span>7 КОМПЛЕКТ ПОСТАВКИ

Конвертер импульсов поставляется в следующих комплектациях:

1. Конвертер импульсов Вега СИ-13-232 – 1 шт.

Винты – 4 шт.

Паспорт – 1 шт.

2. Конвертер импульсов Вега СИ-13-485 – 1 шт.

Винты – 4 шт.

Паспорт – 1 шт.

![](_page_31_Picture_1.jpeg)

## <span id="page-31-0"></span>8 ГАРАНТИЙНЫЕ ОБЯЗАТЕЛЬСТВА

Гарантийный срок на устройство составляет 5 лет со дня продажи.

Изготовитель обязан предоставить услуги по ремонту или заменить вышедшее из строя устройство в течение всего гарантийного срока.

Потребитель обязан соблюдать условия и правила транспортирования, хранения и эксплуатации, указанные в данном руководстве пользователя.

Гарантийные обязательства не распространяются:

- на устройства с механическими, электрическими и/или иными повреждениями и дефектами, возникшими при нарушении условий транспортирования, хранения и эксплуатации;

- на устройства со следами ремонта вне сервисного центра изготовителя;

- на устройства со следами окисления или других признаков попадания жидкостей в корпус изделия.

При возникновении гарантийного случая, следует обратиться в сервисный центр по адресу:

630008, г. Новосибирск, ул. Кирова, 113/1.

Контактный телефон +7 (383) 206-41-35.

![](_page_32_Picture_1.jpeg)

![](_page_32_Picture_2.jpeg)

#### vega-absolute.ru

Руководство по эксплуатации © ООО «Вега-Абсолют» 2017